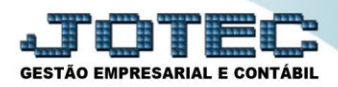

## **SERVIÇOS PRESTADOS PCEMFSVPT**

 *Explicação: Este cadastro permite inserir os serviços Prestados e Tomados para que seja lançado em sua Nota Fiscal de Prestação de Serviços (módulo Faturamento/Gestão de Serviços) e Nota Fiscal de Serviços Tomados (módulo E.L.P.R/Gestão de Serviços). Nesta tela, pode-se definir o valor unitário do Serviço, código de tributação do município, código do serviço (de acordo com a Prefeitura do estado). Define também os impostos (retidos e devidos) tais como PIS/COFINS, ISS, CSLL, IRRF e INSS.*

Para realizar este cadastro acesse o módulo: *Serviços.*

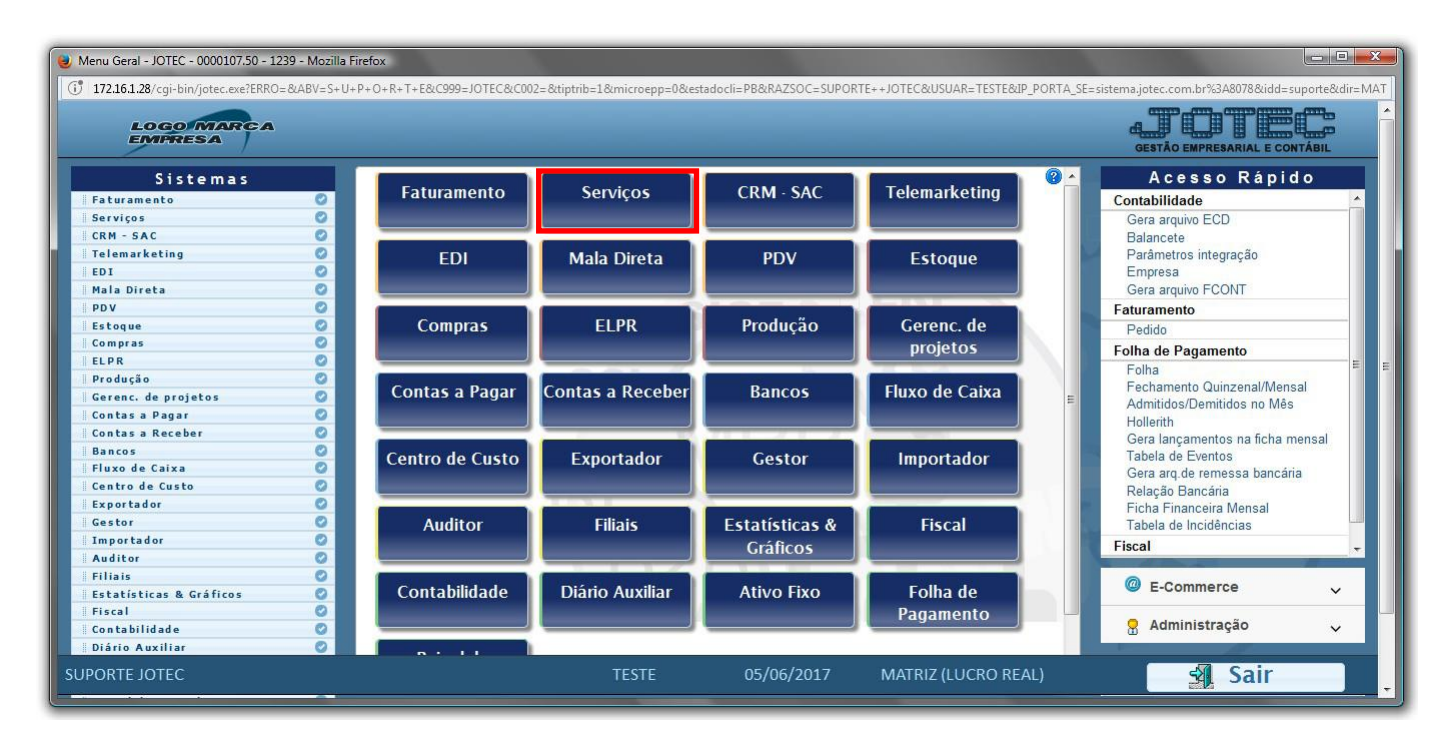

Em seguida acesse: *Arquivo > Serviço.*

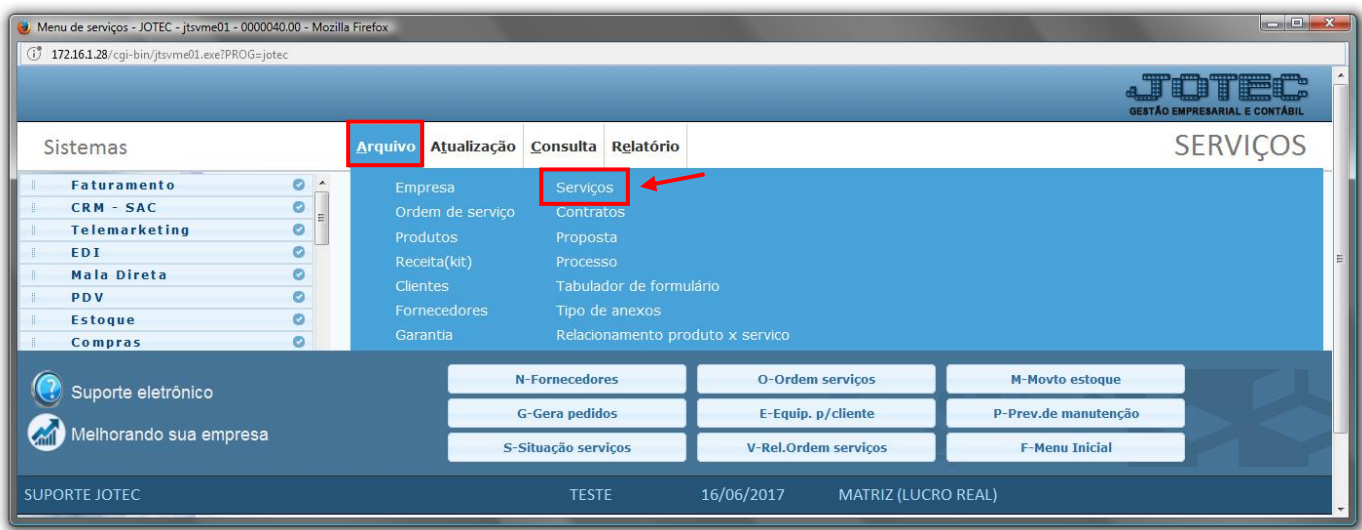

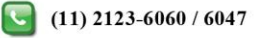

## *Cadastro de serviços prestados (saída)*

Será aberta a seguinte tela:

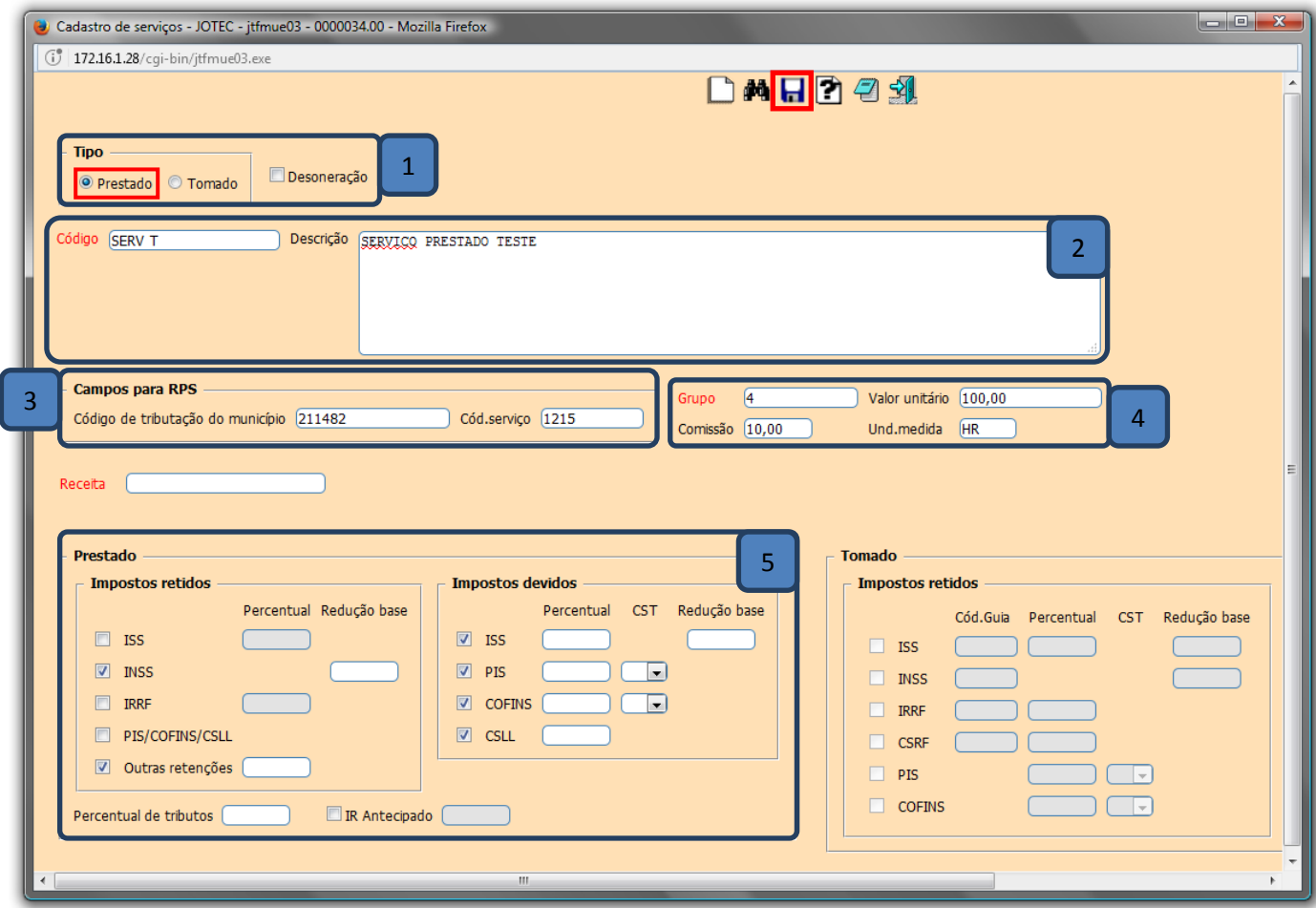

 $\triangleright$  Para realizar este cadastro preencha os seguintes campos:

*(1) Tipo do serviço (marque prestado)*

*(2) Código* e *Descrição* do serviço que será prestado.

*(3) Campos para RPS –* Informe o *Código de tributação do município* e o *Código do Serviço*, que podem ser conseguidos junto à contabilidade da empresa.

*(4) Valor unitário, Unidade de medida, Comissão (se houver), Grupo (Caso o serviço tenha algum tipo de tributação específico, previamente cadastrado em faturamento>arquivo>grupo de serviços),* e as alíquotas de **ISS** e **IR** do serviço*.*

*(5) Prestado/Impostos retidos e devidos -* Marque as flags dos impostos que serão *retidos*, e informe os códigos das guias dos impostos que serão *devidos*.

Clique no *Disquete* para incluir.

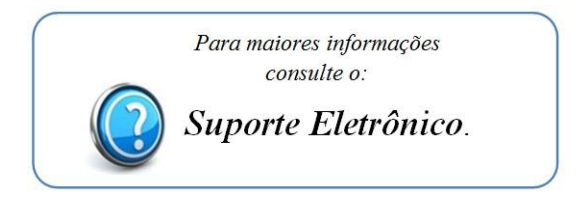

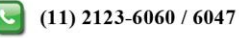